# BUDOWA MODELI PRZESTRZENNYCH KRĘGOSŁUPA CZŁOWIEKA Z UWZGLĘDNIENIEM SKOLIOZY PRZY UśYCIU PROGRAMU Bio3DModel

#### ILONA MAŃKA, DAGMARA TEJSZERSKA

Katedra Mechaniki Stosowanej, Politechnika Śląska e-mail:ilona.manka@polsl.pl, dagmara.tejszerska@polsl.pl

> Streszczenie. W artykule opisano sposób tworzenia modelu kręgosłupa człowieka zdrowego oraz modelu kręgosłupa ze skoliozą, sformułowanego na podstawie wcześniej opracowanej geometrii kręgów i żeber. Podstawą do opracowania geometrii było napisanie autorskiego programu komputerowego Bio3DModel, który, bazując na wczytanych zdjęciach z tomografii komputerowej umożliwiał zaznaczenie poszczególnych struktur kostnych, a następnie import tych danych do programu typu MES. Dodatkowo wskazano wady i zalety przedstawionej metody, a także niektóre problemy związane z modelowaniem numerycznym w biomechanice i możliwością zmniejszenia czasu obliczeń.

#### 1. WSTĘP

Tematyka schorzeń kręgosłupa jest ciągle aktualnym problemem nie tylko z punktu widzenia diagnostyki i leczenia, ale również biomechaniki. W dalszym ciągu nie są znane wszystkie mechanizmy powstawania nieprawidłowości postawy ciała ludzkiego, a co za tym, idzie utrudniona jest rehabilitacja i leczenie. Badania przesiewowe prowadzone wśród dzieci szkół podstawowych w Polsce wykazały, że 87% dzieci ma wady postawy, z czego u około 21% stwierdzono skoliozę. Dlatego też Katedra Mechaniki Stosowanej Politechniki Śląskiej prowadzi szereg prac skoncentrowanych na identyfikacji zjawisk zachodzących w układzie mięśniowo - szkieletowym kręgosłupa człowieka oraz na sposobach przeciwdziałania im, a także mechanicznych aspektach rehabilitacji tych schorzeń. W tym celu opracowano numeryczny model odcinka piersiowo-lędźwiowego kręgosłupa człowieka wraz z klatką piersiową, który w dalszym etapie stanowił bazę do utworzenia modelu kręgosłupa ze skoliozą, a następnie do przeprowadzenia symulacji numerycznej implantacji.

W pierwszym etapie budowy modeli numerycznych przeanalizowano istniejące metody tworzenia geometrii. Sprawdzono możliwości formułowania złożonych geometrycznie struktur kostnych w programach typu CAD i ich przydatności po zaimportowaniu do programu typu MES. Stwierdzono wówczas występowanie problemów związanych z opisem odwzorowywanych geometrii, ograniczeniami wynikającymi z ich triangulacji, eksportem plików, a przede wszystkim brakiem integracji z programami typu MES. W związku z tym, zaistniała potrzeba opracowania własnej metody tworzenia geometrii, która opisano poniżej.

### 2. TWORZENIE GEOMETRII KRĘGOSŁUPA CZŁOWIEKA PRZY UśYCIU AUTORSKIEGO PROGRAMU Bio3DModel

Jakość modeli w biomechanice jest zależna głównie od dokładności odwzorowania geometrii modelowanych obiektów, odzwierciedlenia własności wytrzymałościowych modelowanych tkanek oraz od wprowadzonych założeń upraszczających [1], [2]. Dlatego też, w celu ułatwienia budowy biomechanicznych modeli przestrzennych, opracowano program komputerowy Bio3DModel, który umożliwia przeglądanie kolejnych "warstw" ciała człowieka, a następnie zaznaczenie na nich konturów interesujących nas elementów. Zaznaczone kontury zapisywane są w bazie danych, co pozwala na ich późniejsze przetworzenie i eksport do programów CAD lub MES. Podczas analizy rozkładu naprężeń i przemieszczeń układu mięśniowo-szkieletowego człowieka poddanego różnego rodzaju wewnętrznym i zewnętrznym obciążeniom, bardzo istotną rolę odgrywa jakość i dokładność geometrii modelu oraz miejsc, w których założono siły. Problem ten jest szczególnie istotny podczas modelowania układu mięśniowo-szkieletowego kręgosłupa człowieka z uwzględnieniem implantu, w którym konieczne jest wyznaczenie nie tylko naprężeń w samym implancie, ale również precyzyjne określenie rozkładu naprężeń szczególnie w kręgach, w których umieszczono śruby mocujące. Ważne jest również otrzymanie zgodności odkształceń całego modelowanego odcinka kręgosłupa z danymi uzyskanymi przykładowo ze zdjęć RTG po operacji.

Kolejne etapy modelowania umożliwiające utworzenie geometrii o bardzo dobrej jakości odwzorowania wybranego fragmentu układu mięśniowo - szkieletowego człowieka to:

- import wybranych zdjęć RTG do autorskiego programu komputerowego, a następnie utworzenie konturów wszystkich modelowanych elementów w postaci osobno identyfikowalnych grup;
- eksport tych danych w formacie plików makro do programu ANSYS;
- uruchomienie wczytanych plików makro w programie ANSYS i generowanie chmury punktów lub zbioru splajnów (w szczególnych przypadkach automatyczne utworzenie brył);
- tworzenie krzywych prowadzących a następnie powierzchni i brył;
- dyskretyzacja utworzonych brył siatką.

Po uruchomieniu programu pojawiają się dwa okna. Pierwsze zawiera widok zdjęcia aktualnie rozpatrywanej warstwy wraz z odczytanymi z bazy i pokazanymi na zdjęciu punktami grup. W tym miejscu użytkownik ma możliwość wprowadzenia nowej nazwy modelowanej grupy lub wyboru i edycji już istniejącej w bazie grupy. Drugie okno programu umożliwia między innymi zmianę skali zdjęcia, co jest szczególnie przydatne w sytuacjach, gdy trudno jednoznacznie określić krawędź modelowanej tkanki. Możliwe jest również przełączenie widoku ze zdjęć przekrojów na zdjęcia uzyskane z tomografii komputerowej. Pozwala to na jednoznaczne wyodrębnienie struktur kostnych na modelowanym przekroju.

W trakcie pracy z programem stwierdzono, że szczególnie korzystne byłoby wyświetlanie punktów zaznaczonych na warstwie poniżej i powyżej aktualnie wykorzystywanej, co zostało uwzględnione w kolejnej jego wersji. Widok okna programu Bio3DModel pokazano na rys. 1.

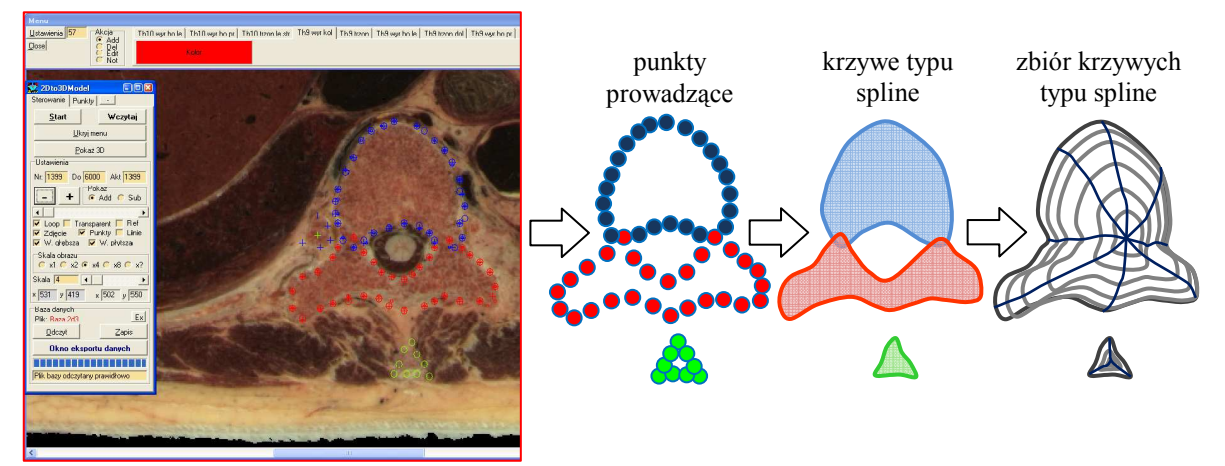

Rys. 1. Okno programu Bio3DModel z wczytanym zdjęciem przekroju kręgu Th10 oraz kolejne etapy budowy jego geometrii

Następnie tak utworzona baza danych, zawierająca współrzędne zaznaczonych pikseli wraz z numerami zdjęć, może być eksportowana do programu typu CAD lub MES. Podczas eksportu danych program przelicza współrzędne obrazu i numery warstw dla każdego z zaznaczonych punktów na współrzędne kartezjańskie. Następnie istnieje możliwość wyeksportowania tak przygotowanych zbiorów punktów w postaci plików tekstowych lub możliwość automatycznego tworzenia plików APDL. Pliki te zawierają nie tylko współrzędne zaznaczonych punktów, ale również gotowe komendy programu ANSYS pozwalające na automatyczne tworzenie krzywych typu spline i innych działań związanych z modelowaniem. Tak przygotowany plik APDL wczytuje się następnie do programu ANSYS, w którym przystępuje się do kolejnych etapów budowy modelu numerycznego.

### 3. TWORZENIE GEOMETRII KRĘGOSŁUPA CZŁOWIEKA WRAZ Z KLATKĄ PIERSIOWĄ W PROGRAMIE ANSYS

Kolejnym etapem tworzenia geometrii modelu jest uruchomienie przygotowanego w programie Bio3DModel makra. Widok powstałych w ten sposób krzywych przedstawiono na rys. 2.

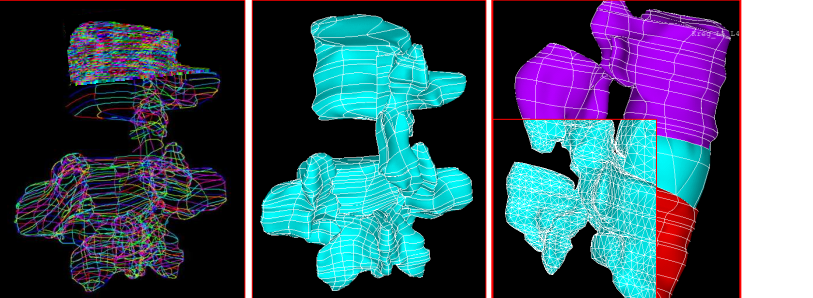

Rys. 2. Kolejne etapy budowy geometrii przestrzennej modelu numerycznego

۰

Na rysunku tym pokazano również powierzchnie oraz bryły segmentu ruchowego L5-S1 utworzone na podstawie wczytanych krzywych typu spline. Ostatecznie tak przygotowane kręgi zdyskretyzowano elementami typu Solid 95.

Metodę tę wykorzystano do utworzenia geometrii dziesięciu kręgów (Th9-S1), które przedstawiono na rys. 3, oraz łączących je krążków międzykręgowych. W podobny sposób zamodelowano również żebra, mostek, łopatki i obojczyki.

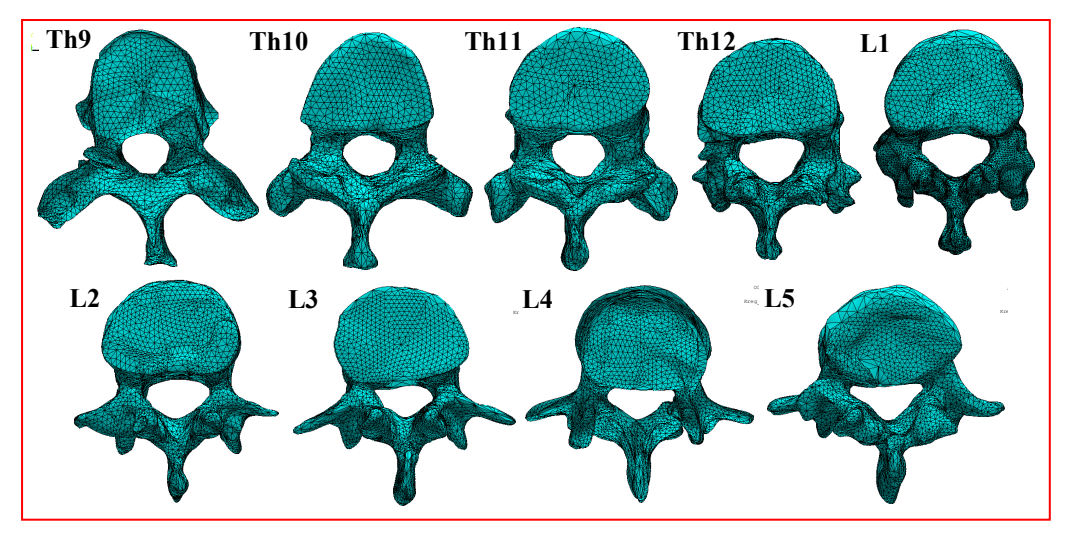

Rys. 3 Geometria kręgów piersiowo-lędźwiowych po dyskretyzacji siatką MES

Ze względu na konieczność zmniejszenia ilości elementów skończonych i umożliwienia przeprowadzenia obliczeń numerycznych, kręgi od Th1 do Th8, żebra, mostek oraz łopatki zamodelowano elementami belkowymi. Również w przypadku modelowania tych elementów skorzystano z programu Bio3DModel, jednak w tym przypadku dane te posłużyły do określenia przekrojów elementów belkowych. W celu uniknięcia koncentracji naprężeń w poszczególnych elementach stanowiących połączenie modelu belkowego z bryłowym (krążek-kręg, żebra-kręgi), zastosowano autorskie makro "pajak.mac". Połączenie to realizowane było poprzez łączenie ostatniego węzła elementu części belkowej z węzłami wybranych powierzchni należących do modelu bryłowego za pomocą elementów belkowych o względnie wysokiej sztywności.

Następnie tak utworzony model odcinka piersiowo-lędźwiowego kręgosłupa człowieka uzupełniono o następujące więzadła: podłużne przednie, tylne, międzykolcowe i międzypoprzeczne, które zostały zdyskretyzowane elementami powłokowymi typu shell oraz nadkolcowe elementami typu link. W części Th1-Th8, która została wykonana z elementów belkowych, wszystkie więzadła zostały zamodelowane jako elementy skończone typu link z uwzględnieniem odpowiednich przekrojów. Widok segmentu ruchowego części bryłowej oraz części belkowej wraz z więzadłami pokazano na rys. 4.

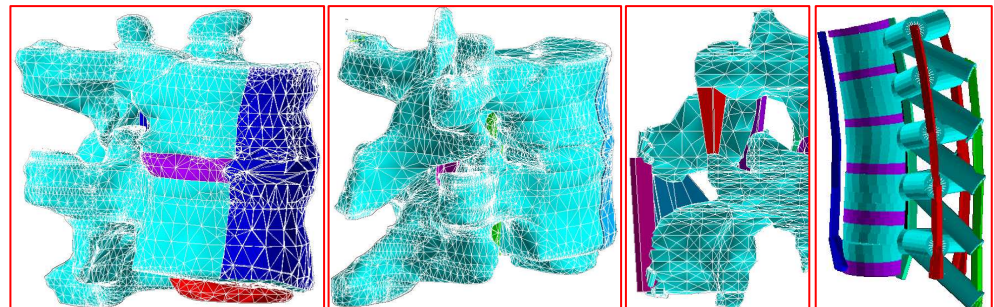

Rys. 4. Segment ruchowy Th9-Th10 oraz część belkowa modelu wraz z uwzględnionymi więzadłami

Elementy użyte do zamodelowania więzadeł dobrano w taki sposób, aby umożliwić ich reakcję tylko podczas rozciągania. W przypadku modelowania krążków miedzykręgowych uwzględniono podział na pierścień włóknisty oraz jądro miażdżyste, co pokazano na rysunku poniżej.

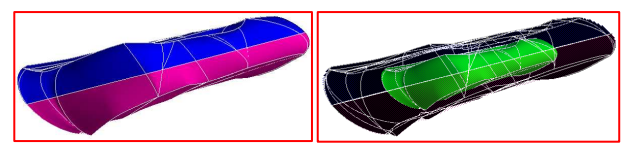

Rys. 5. Model krążka międzykręgowego

Ostatecznie model kręgosłupa wraz z klatką piersiową, łopatkami, obojczykami oraz mostkiem przedstawiał się zgodnie z rys. 6.

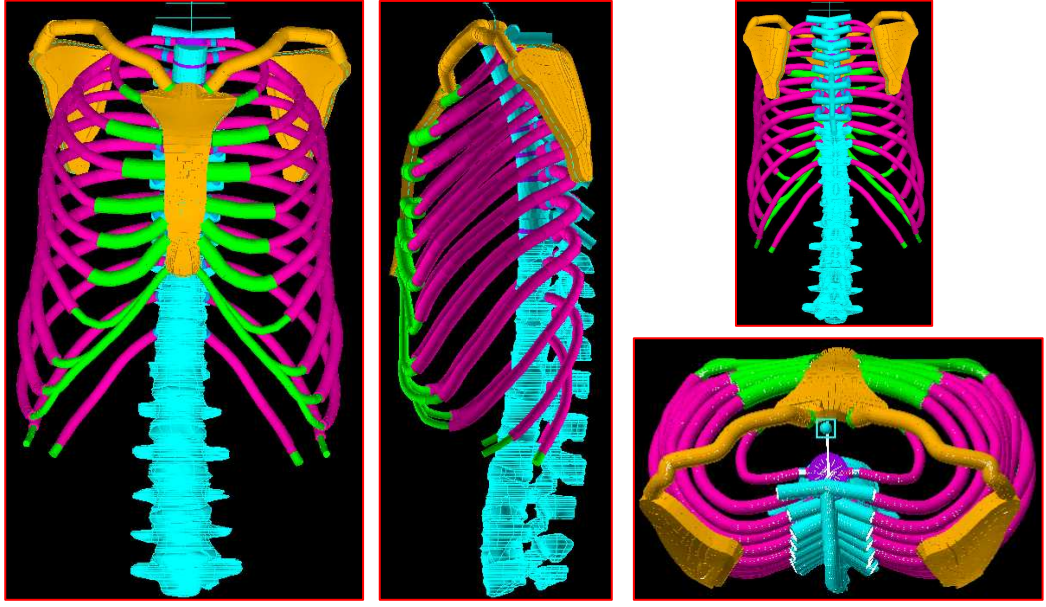

Rys. 6. Model kręgosłupa człowieka wraz klatką piersiową

Geometria poszczególnych struktur opracowanego modelu numerycznego stanowiła podstawę podczas formułowania modelu kręgosłupa ze skoliozą. Widok modelu ze skoliozą został pokazany na rys. 7.

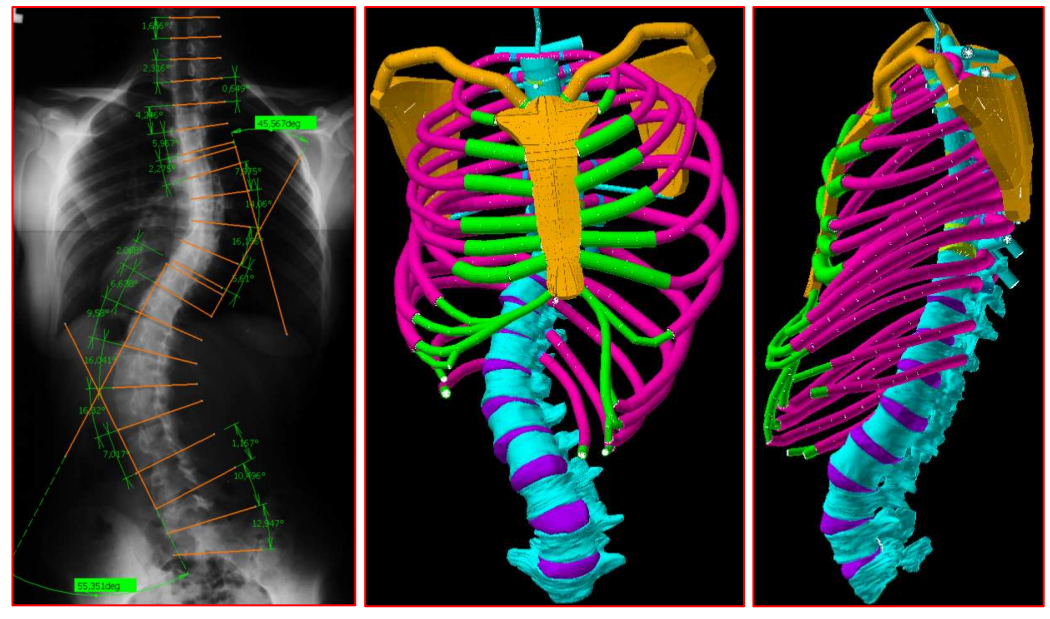

Rys. 7. Zdjęcie rentgenowskie kręgosłupa człowieka ze skoliozą oraz model utworzony na jego podstawie

W celu odwzorowania skrzywienia bocznego kręgosłupa człowieka określono poszczególne kąty w płaszczyźnie czołowej oraz strzałkowej, a także kąty rotacji kręgów. Pierwsze z nich odczytano ze zdjęć rentgenowskich pacjentki ze skoliozą w odcinku piersiowo - lędźwiowym, wykonanych w rzucie przednio-tylnym oraz bocznym. Zdjęcia te stanowiły dokumentację medyczną Kliniki Ortopedii Akademii Medycznej w Poznaniu. Natomiast w przypadku kątów rotacji, których nie da się bezpośrednio odczytać ze zdjęć wykonanych w wymienionych rzutach, konieczne było określenie związków geometrycznych bazujących na dostępnych zdjęciach.

### 4. WNIOSKI

Przedstawiony w artykule sposób tworzenia geometrii na podstawie zdjęć z tomografii komputerowej i zdjęć pozyskanych z programu badawczego The Visible Human Project daje możliwość połączenia wymaganych w trakcie modelowania w biomechanice dużej dokładności oraz ilości odwzorowywanych obiektów. Uzyskane w ten sposób modele, w porównaniu z modelami po triangulacji, umożliwiają łatwe uwzględnienie dodatkowych elementów oraz pozwalają na dowolną regulację ilości elementów skończonych w zależności od lokalnie wymaganej dokładności obliczeń.

### LITERATURA

- 1. Dietrich M., Kędzior K., Borkowski P., Krzesiński G., Skalski K., Zagrajek T.: A nonlinear analysis of the human vertebral column and medical recommendations that follow. " Bulletin of the Polish Academy of Sciences", Technical Sciences, 2005, Vol. 53, p. 79-194.
- 2. Głowacki M.: Stopień translacji kręgu szczytowego skoliozy po leczeniu operacyjnym z dostępu przedniego lub tylnego. "Biomechanika" 2004, s. 147-150
- 3. Mańka I., Tejszerska D.: Modelowanie skrzywień bocznych kręgosłupa. W: XLII sympozjon "Modelowanie w mechanice".Gliwice 2004. Zesz. Nauk. Kat. Mech. Stos. nr 21.
- 4. Mańka I.: Modelowanie i analiza stanu naprężenia w kręgosłupie człowieka przed i po leczeniu operacyjnym skoliozy. Rozprawa doktorska. Politechnika Śląska 2008.

# THREE DIMENSIONAL MODEL OF HUMAN SPINE WITH SCOLIOSIS AND COMPUTER PROGRAM CREATING

Summary. In this article described universal method for modeling of chosen part of human spine with thorax on the basis of pictures obtained from tomography and pictures of particular body cross-section. This article include also description of model of human spine with scoliosis. In this article described also advantages and disadvantages of this method of modeling in biomechanics, on the basis of human spine model. This article was presented also a few problems with modeling and method for solving it and possibility of reduction of computation time.